# **Ressources Mutualisées : Alimenter en masse une librairie mutualisée**

## **Introduction**

Cette fonctionnalité permet d'alimenter massivement une librairie à partir d'un stock de fichier préexistant, sous réserve que suffisamment de métadonnées soient disponibles pour documenter les ressources.

Accessoirement, le moteur d'import peut distribuer les ressources importées dans des cours (en format section uniquement)

### **Cette fonctionalité suppose:**

- avoir un accès au serveur (ssh, console, bureau, etc.)
- pouvoir télécharger les lots de fichiers dans le serveur (sftp, ftp)
- pouvoir lancer des scripts sous l'utilisateur du serveur Web (sudo).

## **Préparation**

L'opération d'import de ressources en masse doit être préparée avant d'être exécutée. Cette préparation consiste en :

- Réunir les document/fichiers à importer dans un volume (répertoire) normalisé
- Préparer les métadonnées et créer le fichier descripteur selon la syntaxe d'import attendue

Le volume (répertoire) ainsi constitué peut alors être téléchargé sur le serveur dans un répertoire temporaire et l'action d'import massif peut y être lancée dessus.

**Note importante :** Le répertoire temporaire d'import doit pouvoir être écrit par le serveur web pour l'écriture du journal d'import.

### **Répertoires de ressources**

Le répertoire de ressources peut contenir des sous-répertoires qui serviront de base au rangement des fichiers dans des catégories de nomenclature. Cette nomenclature est alors automatiquement ajoutée aux taxonomies disponibles.

Alternativement, le fichier de métadonnées peut apporter une valeur d'indexation dans les taxonomies existantes.

## **Fichier descripteur de métadonnées**

Un fichier de métadonnées doit être fourni dans le volume à importer. Ce fichier :

doit être nommé "metadata.csv"

- doit être situé à la racine du volume d'import
- doit être au format CSV
- doit être encodé en UTF-8
- a une première ligne donnant le nom des colonnes

Certaines des colonnes fournissent des métadonnées qui seront "mappées" avec des entités standard du schéma d'indexation. Voir la liste dans le [Guide technique.](https://docs.activeprolearn.com/doku.php?id=local:sharedresources:technique)

Le fichier admet les colonnes suivantes :

#### **Champs relatif à l'identification de la ressource**

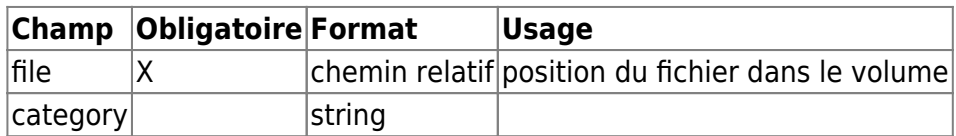

#### **Champs relatif à la publication lors de l'import**

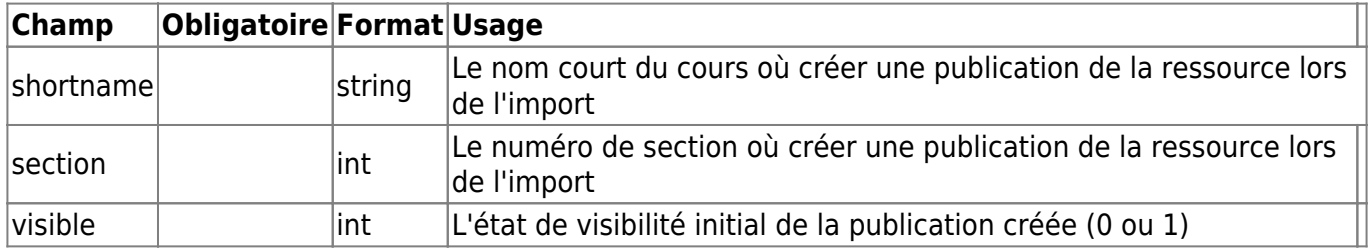

#### **Champs relatif à la fourniture de métadonnées**

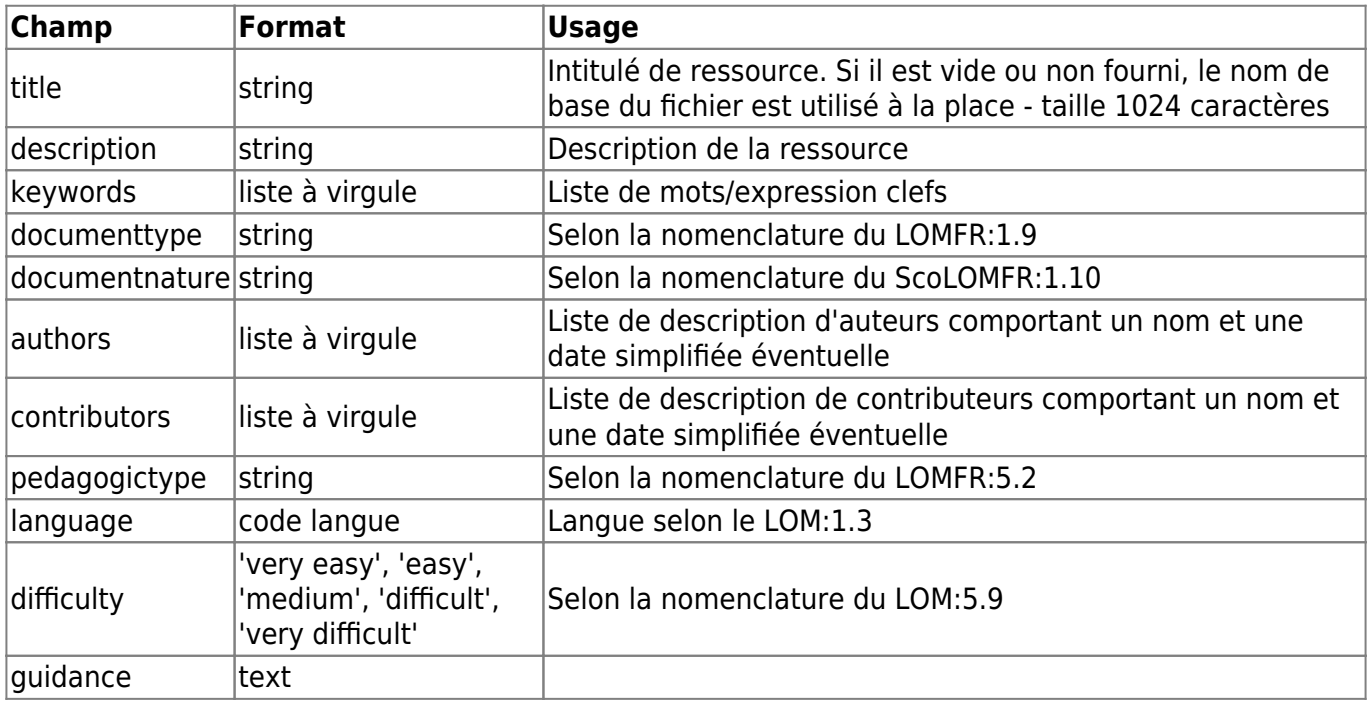

#### [voir l'exemple du LOM FR](https://docs.activeprolearn.com/doku.php?id=local:sharedresources:import:lomfr)

## **Crédits**

- Valéry Frémaux (valery@activeprolearn.com)- Développements et tests
- Florence Labord (florence@activeprolearn.com) : Documentation et revue fonctionnelle

[Retour index guide d'utilisation](https://docs.activeprolearn.com/doku.php?id=local:sharedresources:userguide) - [Revenir à l'index du composant](https://docs.activeprolearn.com/doku.php?id=local:sharedresources) [Revenir à l'index des plugins](https://docs.activeprolearn.com/doku.php?id=plugins) - [Revenir au catalogue](https://docs.activeprolearn.com/doku.php?id=start)

From: <https://docs.activeprolearn.com/> - **Documentation Moodle ActiveProLearn** Permanent link: **<https://docs.activeprolearn.com/doku.php?id=mod:sharedresource:userguide:addandimport&rev=1541587561>** Last update: **2024/04/04 15:52**